# Feature Restrictions and Feature Locking

#### Pranam Lashkari

Software Engineer lpranam@collabora.com

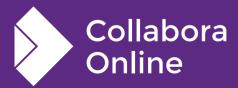

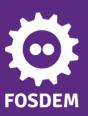

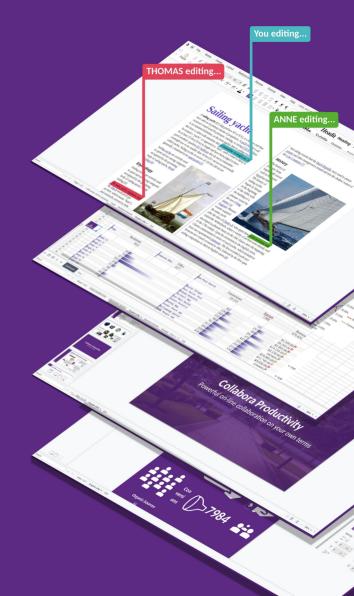

## What are Feature Restrictions?

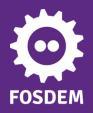

#### **Feature Restriction**

- A switcher(s) available to sysadmins. It can hide selected features
  - Those menu entries, buttons and shortcuts are then invisible to the user

- Useful
  - Allows integrators to restrict system resources usage etc

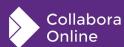

# What is Feature Locking?

#### **Feature Locking**

- A locking switcher(s) available to sysadmins. It doesn't hide but it adds a lock icon
  - Locked features can then be unlocked by the user
- Locked features will have UI elements to show that they are locked
  - All the menu entries, buttons and shortcuts will show pop up about how to unlock when used
- Useful
  - Allows integrators to expand with their user's needs (offering a gratis package but allowing for additional system resources usage if xyz feature is unlocked)S

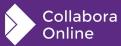

# Configuration

#### Integration

 To mark any user as restricted user or locked user WOPI client should return CheckFileInfo containing a field IsUserLocked or/and IsUserRestricted with a boolean value

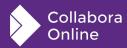

### Configuration

- Configuration related to Feature restriction and Feature locking can be found in coolwsd.xml
- With feature locking, user can be blocked from a particular feature or from all the feature making user a read only user.

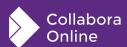

# ScreenShots

#### If Bold is locked

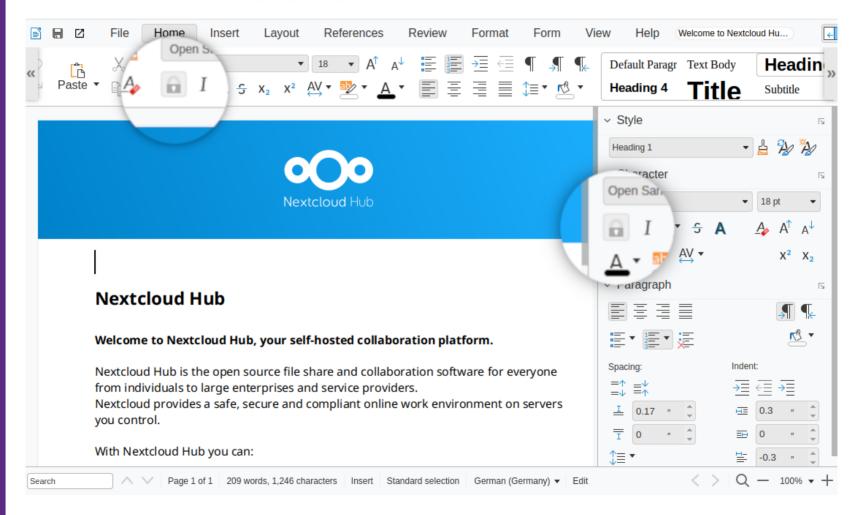

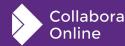

#### If Italic restricted

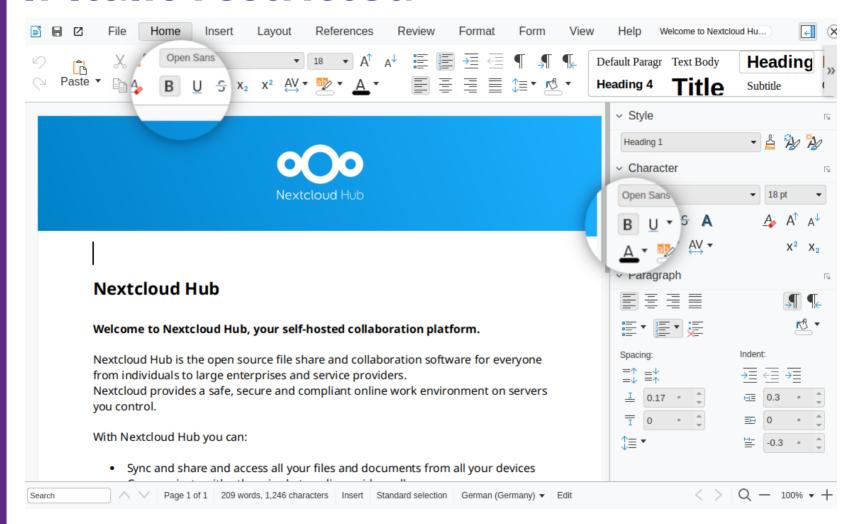

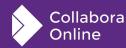

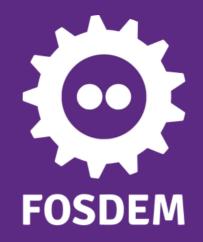

## Thank you!

By Pranam Lashkari

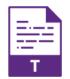

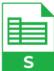

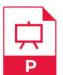

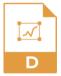

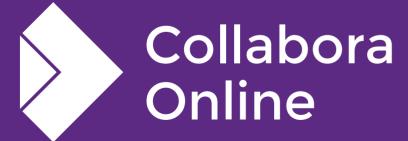

@CollaboraOffice hello@collaboraoffice.com www.collaboraoffice.com

Join the team: col.la/join